## **Autor konstrukce neručí za žádné škody způsobené používáním tohoto spínače !!! Provozování na vlastní riziko !!!**

### **Popis RC spínače:**

- 1. kompletně programovatelný pomocí RC vysílače nebo PC 6 nezávislých, pevně daných režimů, viz. Programová tabulka
- 2. je odolný proti krátkodobému zkratu na výstupu
- 3. je napájený přímo z přijímače, nepotřebuje žádné další přídavné napájecí články (úspora hmotnosti)
- 4. čtyři "nezávislé" výstupní kanály s indikací pomocí čtyř LED (indikace pouze u verze Standard, u verze Mini nutno doobjednat)
- 5. neutrál 1.5ms, vychýlením kniplu z neutrálu na libovolnou stranu dojde ke změně stavu daného výstupu spínače
- 6. implementována bezpečnostní funkce FailSafe, v případě ztráty signálu z přijímače dojde k aktivaci všech výstupů
- 7. spínač je ve verzi Standard "průchozí", na jeho výstup je možno připojit další zařízení (není potřeba Y nebo V kabel)

### **Instalace do modelu:**

Před instalací RC spínače v3.1 (dále jen RCs) si vybereme patřičný kanál na přijímači (viz návod k použití vysílače), do kterého RCs připojíme. RCs je možné ovládat jak proporcionálním kanálem, tak i libovolným pomocným kanálem na vysílači. V procesoru spínače je naprogramovaná hystereze, tzn. že není stejný bod sepnutí jako vypnutí, tím se eliminuje možné problikávání RCs v nerozhodném stavu vstupních impulsů. Zapojení RCs do elektroniky modelu nebude činit žádné potíže, protože se zapojuje obdobně jako elektronický regulátor otáček, tzn. servo konektor do přijímače na kanál, který bude určen pro ovládaní RCs (vhodný je kanál s přepínačem, který má dvě krajní a jednu středovou polohu), a na druhém konci se k jednotlivým výstupům do připravených konektorů zapojí LED diody určené k osvětlení modelu. Není podmínkou mít zapojené všechny výstupy RCs, je možné libovolný z výstupů nechat nezapojen. Před uvedením do provozu si z programové tabulky vybereme funkci, kterou budeme požadovat a dle toho spínač naprogramujeme. Pro správnou funkci je žádoucí, aby na vysílači daného kanálu byly EPA, Trimy i SubTrimy nastaveny do výchozích pozic. Po připojení napájení dojde k dvojitému probliknutí indikačních LED, ale pouze v případě, že vstupní impulsy jsou v úrovni 1.5ms, což je pomyslná středová poloha kniplu vysílače. Je zvolen mírně širší rozsah z důvodu pokrytí ostatních vysílačů, které nemají rozsah umístěn přesně v pozici 1.5ms, jinak by RCs nemusel správně pracovat.

Funkčnost RCs vyzkoušíme tak, že ovládací prvek kanálu pro RCs přesuneme do jiné pozice a sledujeme odezvu dle zvoleného programu, která je indikována kontrolními LED diodami (LED1-4) umístěných na RCs. Pokud indikační LED svítí a výstup nikoliv, je pravděpodobně ve zkratu a ten je nutno neprodleně odstranit. Indikační LED pracují nezávisle na připojené zátěži.

#### **Kombinování zařízení na jednom Rx kanále:**

Na níže uvedeném obrázku je vyobrazena modelová situace připojení více zařízení na jeden Rx kanál v přijímači. Místo druhého nebo třetího modulu lze osadit například další RC spínač osvětlení, RC sound effect (zvukový modul), RC regulátor otáček motoru, servo, zpomalovač serv apd. Tento systém připojení jednoduše nahrazuje pověstný Y nebo V kabel.

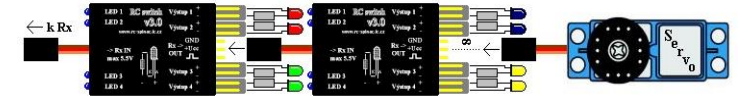

Pro napájení je možno použít napětí o velikosti 3 až 8,5V. Toto napětí se v žádném případě **nedovoluje** překračovat, mohlo by dojít k **poškození** RCs. Dalším důležitým parametrem je celkový proud odebíraný z přijímače. **POZOR**, při plném osazení a sepnutí všech výstupů je odebíraný proud téměř **0.8A**, proto je důležité s tímto

proudem počítat při návrhu palubní elektroniky. **BEC** nebo přijímačový **akumulátor** je potřeba dostatečně proudově a kapacitně **dimenzovat**.

# **Zapojení a připojení LED k jednotlivým výstupům:**

Na každou větev je možno připojit "libovolný" počet svítivých LED v serio-paralelním řazení. Spínač je možné ovládat jak proporcionálním kanálem, tak i libovolným pomocným kanálem na vysílači. Spínač vydrží krátkodobý zkrat na všech výstupech, ale pouze při dodržení předepsaného mezního napájecího napětí. Dále na každém z výstupu je indikační nízkopříkonová LED, indikující stav sepnutí nezávisle na připojené zátěži.

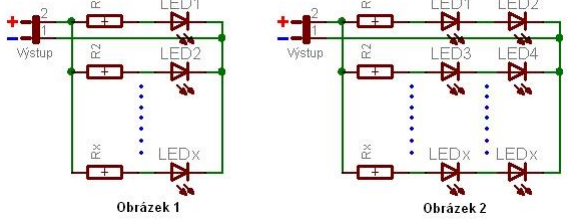

Na *obrázku 1* je vyobrazeno možné připojení LED k jednomu z výstupu. Jelikož samotnou LED diodu nelze připojit přímo k výstupu RCs, je nutné k LED diodě v sériovém zapojení přidat omezovací rezistor, který vypočítáme z následujícího vztahu: **R1 = (Uvýs - Ud1) / Idmax** , kde **Uvýs** je napětí na výstupní svorce RCs (toto napětí je téměř rovno napájecímu celého spínače), **Ud1** je úbytek napětí na LED1 diodě (pro obyčejné LED se většinou udává cca 2V, pro vysocesvítivé, modré, bílé LED cca 3V), pokud to chceme přesně, je nutné údaj vyčíst z katalogového listu dané LED. **Idmax** je maximální povolený proud protékající LED diodou, typicky 20mA, pro nizkopříkonové LED diody je povolený proud pouze 2mA.

Příklad: Uvýs = 5V, Ud = 2V, Idmax = 20mA = 0.02A. R1 = (5 - 2) / 0.02 = 150ohmů, pro nízkopříkonovou LED je velikost omezovacího rezistoru 1k5. Když budeme počítat s proudem 10mA protékajícím každou LED, můžeme na každý z výstupu připojit 2x více LED.

Na *obrázku 2* je zapojení, které lze využít, pokud požadujeme mnohem více LED při plném proudu na jednom výstupu. Omezovací rezistor nyní vypočítáme ze vztahu **R1 = (Uvýs - (Ud1 - Ud2)) / Idmax**. Nyní je potřeba dávat pozor na jednotlivé úbytky LED diod, protože při podmínce Uvýs < (Ud1 + Ud2) se LED diody nerozsvítí.

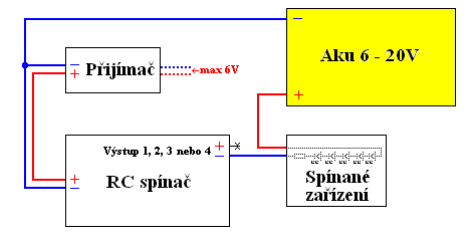

Další možností je použití externího napájecího napětí pro spínání zátěže, viz. obrázek vlevo. Proudové limity zůstávají zachovány, rozdíl je v maximálním připojitelném napětí, které lze k výstupu RCs připojit. Toto maximální napětí má hodnotu 20V. Pro správnou funkci je nutné galvanické spojení záporných pólů napájecích okruhů. Spojení můžeme provést na straně přijímače nebo lze použít volný záporný pin GND konektoru RX out. **Pozor na zkrat !!!**

Pro osvětlení modelů je nejvýhodnější používat vysoce svítivé LED diody, bohužel jejich menší nevýhodou je nižší úhel světelného vyzařování. Dalším důležitým aspektem je dodržení polarity připojovaných LED diod. Kratší drátový vývod bývá většinou jako Katoda (záporný pól), delší Anoda (kladný pól), která je ve schématu vyobrazena jako trojúhelník a připojuje se na + pól výstupu. Jednotlivé kontakty konektorů ke kabeláži zakontaktujeme vhodnými kleštěmi nebo

pomocí pájky kontakty zapájíme. Kabeláž vedeme co nejdále od ostatních RC prvků (přijímač, regulátory, serva, atd.) a snažíme se vyvarovat souběžného vedení kabeláže osvětlení s ostatními RC zařízeními.

U speciální upravené verze spínače (na objednávku) na vyšší proudy je možno připojovat výkonové 3W LED. Jelikož spínač má na výstupech napětí rovno napájecímu, musíme s tímto počítat. Tyto výkonné LED pracují v napěťovém rozpětí cca 3,8 – 4V a toto napětí by se nemělo překračovat jinak hrozí jejich poškození. Jako jednoduché řešení se nabízí před tyto výkonové LED připojit vhodný počet usměrňovacích diod, aby součet jejich úbytků byl roven potřebnému napájení výkonových LED. Výkonová ztráta se rozloží do větší plochy než při omezovacím rezistoru. Vhodné jsou např. 1N5401, 1N5402, apd.

## **Programový mód:**

Dříve, než začneme RCs používat, je nutné jej naprogramovat pokud nám nevyhovuje zvolené nastavení z výroby. RCs je dodáván s výchozím programem 0, zpoždění je nastaveno na 1000ms, FailSafe je zapnut a Revers vypnut. V případě, že nám nastavení nevyhovuje, řídíme se dle níže uvedeným postupem a programovou tabulkou. U RCs verze Mini je před programováním nutné na výstup připojit indikační přípravek, který nám simuluje absenci pevných indikačních LED, které jsou u verze Standard součástí RCs. Pomocí vysílače lze programovat pouze první dvě položky, tzn. *Volba programu blikání* a *Volba zpoždění*. Všechny nabízené volby lze programovat pomocí patřičného převodníku a programu v PC.

# **Vstup do programového módu:**

1. připojíme RC spínač k libovolnému proporcionálnímu kanálu, který má EPA, STR a Trimy ve výchozích polohách. Správné nastavení pro úspěšné naprogramování spínače poznáme tak, že ponecháme knipl kanálu kde je spínač připojen ve středové poloze (1.5ms) a zapneme palubní elektroniku. RC spínač musí 2x za sebou probliknout všemi indikačním LED. Pokud tomu tak není, pravděpodobně se následně nepodaří spínač uvést do programového módu ! 2. vychýlíme knipl vysílače jedním ze směrů a zapneme palubní elektroniku modelu, ke které je spínač připojen, knipl je stále ve stejné pozici 3. po zapnutí elektroniky RC spínač vyhodnotí pozici kniplu pro programovací mód a dojde k postupnému probliknutí všech indikačních LED a výstupů (pozn. pokud k probliknutí indikačních LED nedojde, zkusíme opět bod 1 až 3, ale s kniplem v opačné pozici než při prvním pokusu) 4. po probliknutí indikačních LED přesuneme knipl ihned do opačné polohy a počkáme opět na postupné probliknutí indikačních LED. Ještě než dojde

k druhému probliknutí, tak RC spínač nás informuje o verzi firmware pomocí postupného svitu indikačních LED. Verze fw je uvedena v binárním kódu. 5. jakmile dojde k druhému probliknutí, vrátíme knipl do středové polohy. Nyní se nacházíme v programovém módu a ind. LED svítí dle aktuálního programu 6. pro výběr programu pohybujeme kniplem ze středové polohy na jednu ze stran a zpět (pro výběr je nastavena pozice kniplu jako v bodu 2, pro ukončení programového módu je pozice kniplu jako v bodu 4)

7. zvolený program je vyobrazen pomocí indikačních LED ve stylu binárního kódu, viz níže uvedená tabulka

8. jestli máme zvolený požadovaný program, přesuneme knipl do opačné polohy a tím nastavení uložíme a ukončíme

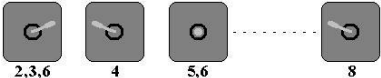

Na obrázku jsou z výše uvedeného popisu vyobrazeny jednotlivé kroky práce s kniplem vysílače.

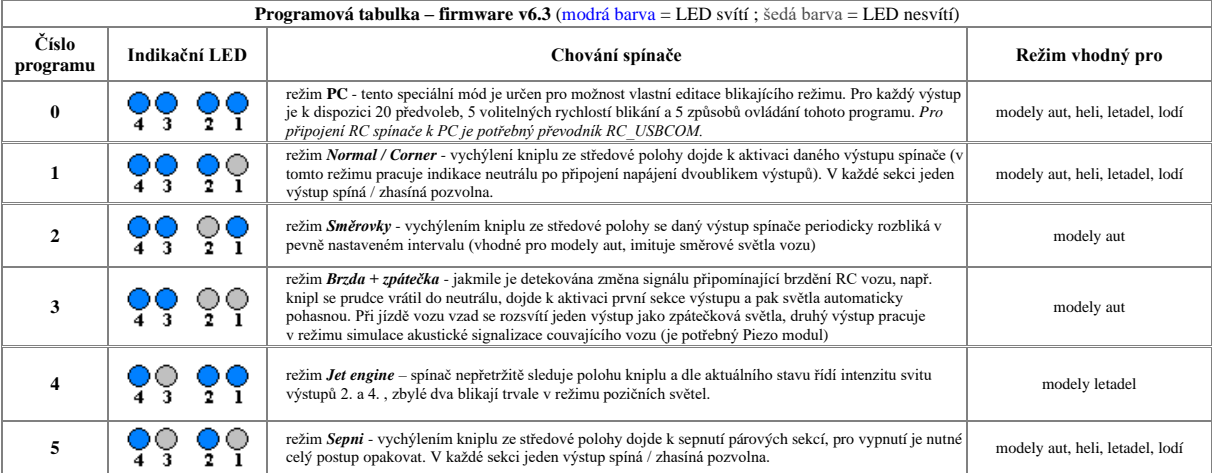

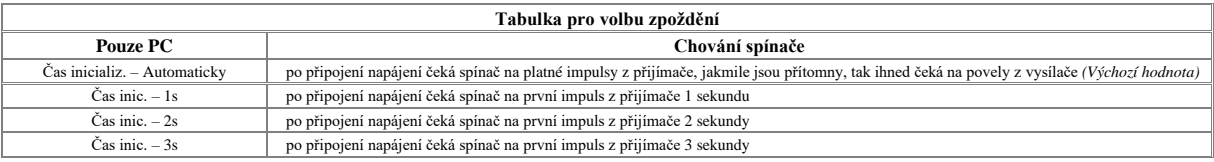

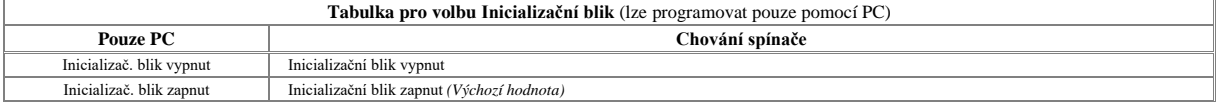

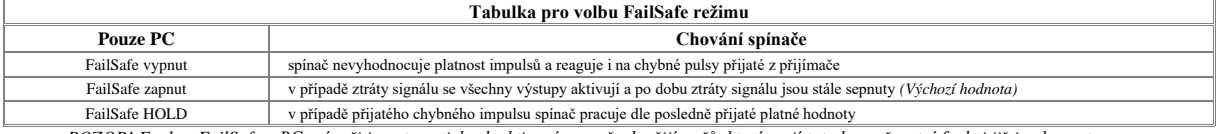

*POZOR! Funkce FailSafe v RC spínači je automaticky deaktivována u všech přijímačů, které mají tuto bezpečnostní funkci již implementovanou.*

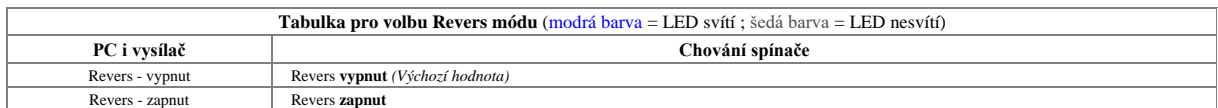

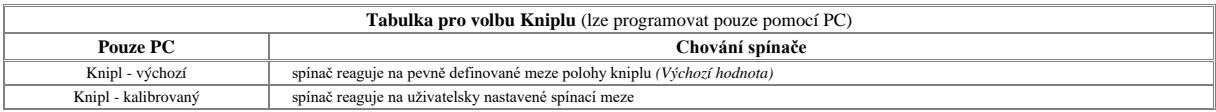

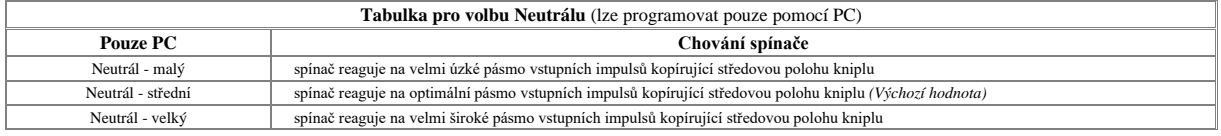

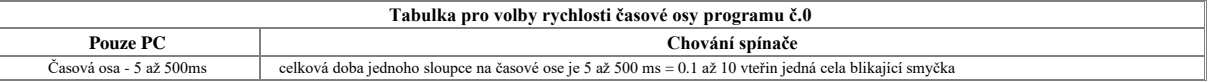

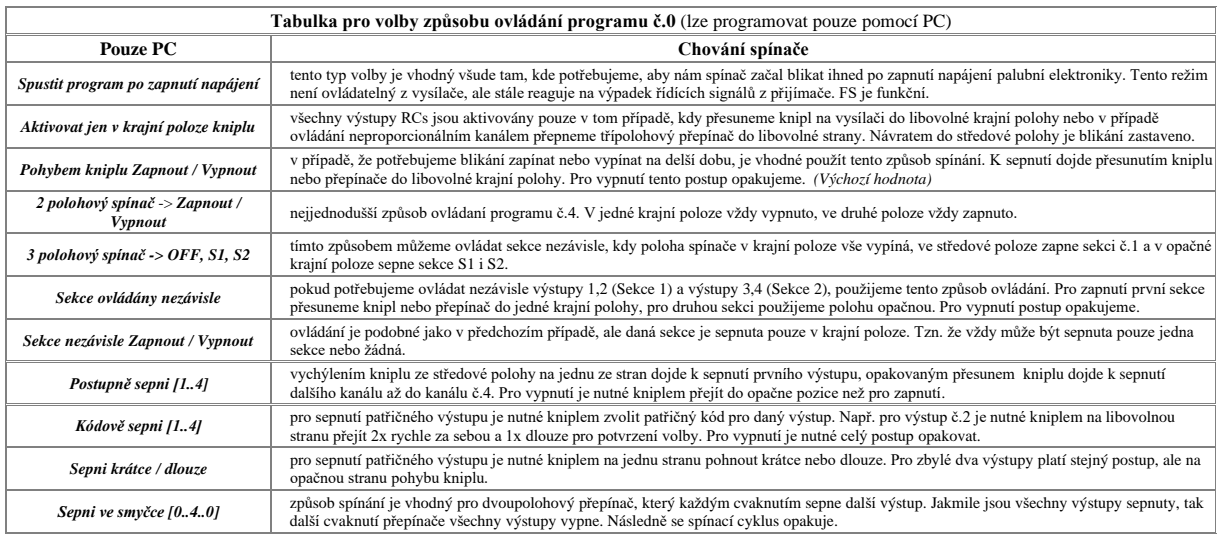

### **Programování pomocí PC:**

RCs můžeme také kompletně programovat pomocí PC. K tomuto účelu je zapotřebí mít k dispozici komunikační převodník RC\_USBCOM, který nám umožní komunikaci mezi PC a RCs zprostředkovat. Ze stráne[k www.rcspinac.cz](http://www.rcspinac.cz/) si stáhneme aplikaci RC\_SPINAC\_KONFIGURATOR, která je vyobrazena na obrázku.

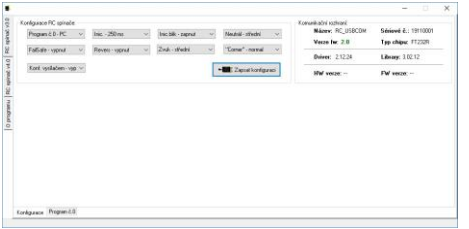

Pro úspěšnou komunikaci je nutné, aby PC bylo vybaveno prostředím Windows, podporovány jsou následující verze: Windows XP, Windows Vista, Windows 7 až 11. U starších verzí není funkčnost bohužel zaručena. Testovány byly výše uvedené verze. Další podmínkou je, aby v PC byly přítomny ovládače převodníku, který je založen na obvodech firmy FTDI. Jedná se o komponenty, které pracují na principu vytváření virtuálních COM portů. Po připojení převodníku RC\_USBCOM do USB portu počítače dojde k jeho detekci a PC se bude snažit vyhledat podepsaný ovládač od firmy FTDI. Výše uvedené systémy Windows nemají s tímto sebemenší potíže a k instalaci patřičných ovládačů dochází automaticky. Pokud se tak nestane, navštívíme opět výše uvedené stránky patřící RCs, stáhneme si potřebné ovládače a tyto nainstalujeme. Po úspěšné instalaci ovládačů se ve "Správci zařízení" můžeme přesvědčit, že v sekci "Porty (COM a LPT)" přibyl nový virtuální COM port. Číselné označení portu se může měnit s tím, jak

převodník připojujeme k různým USB portům. Nejedná se o chybu, ale o standardní chování všech převodníku postavených na komponentách firmy FTDI.

# Správný postup prvotní instalace převodníku RC\_USBCOM je následujících:

- 1. stáhneme si ze stráne[k www.rcspinac.cz](http://www.rcspinac.cz/) výše vyobrazenou konfigurační aplikaci
- 2. připojíme převodník RC\_USBCOM do libovolného USB portu
- 3. počkáme, až se nainstalují potřebné ovládače do systému Windows
- 4. RESTARTUJEME PC, jinak převodník nemusí správně pracovat z důvodu neoptimálně zavedených ovládačů v systému Windows.
- 5. spustíme aplikaci, kde musíme v sekci "Komunikační rozhraní" vidět, že převodník RC\_USBCOM byl nalezen (vidíme sériové číslo, verzi firmware, atd.)
- 6. pokud je vše v pořádku, musí být dostupné tlačítka pro zápis předvoleb i konfigurace
- 7. k převodníku připojíme RCs s verzi firmware minimálně v2.0
- 8. na levé straně aplikace zvolíme pomocí záložek typ RCs, který chceme konfigurovat

9. pomocí dolních záložek volíme v aplikaci zda chceme nastavovat konfiguraci RCs nebo Program č.0. Pomocí patřičných tlačítek volby přeneseme do RCs.

Po dobu zápisu RCs indikuje komunikační režim pomocí svítících LED 2 a 3, krajní LED nesvítí. O úspěšném přenosu předvoleb nebo konfigurace jsme aplikací informování klasickými dialogovými okny. V případě, že se přenos napoprvé nepodaří, zkusíme akci opakovat.

## Oprava poškozené EEPROM:

Od verze firmware v4.0 lze pomocí PC svépomoci velmi snadno opravit přepětím poškozenou EEPROM. Poškození EEPROM je indikováno trvalým svitem výstupu č.1 a č.4. V těchto případech kontaktujte emailem autora RCs s popisem problému. Obratem získáte podrobný postup s řešením vzniklého problému.

## Možné chyby aplikace:

*- informace o chybějící knihovně FTD2xx.dll* – tato chyba nastane pokud nejsou správně instalovány ovládače pro FTDI nebo jsme aplikaci spustili před jejich instalací. Chybu napravíme správnou instalací ovládačů pro FTDI nebo si potřebnou knihovnu můžete stáhnout n[a www.rcspinac.cz](http://www.rcspinac.cz/) a uložíte ji k aplikaci. *- převodník nebyl po spuštění aplikace nalezen* – necháme aplikaci spuštěnou a zkusíme převodník RC\_USBCOM opětovně odpojit a následně připojit do libovolného USB portu. Aplikace by měla převodník po připojení automaticky detekovat.

## **Připojení a ovládaní Piezo modulu:**

Připojení se doporučuje na výstup č.4, protože patřičné režimy Piezo modul podporují pouze na tomto výstupu. V případě, že vysílač neztratil kontakt s přijímačem, tak se modul aktivuje zapnutím výstupu, ke kterému je v RC spínači připojen. Pokud přijímač signál z vysílače úplně ztratí, RC spínač automaticky aktivuje všechny výstupy a modul se akusticky rozezní. V tomto případě máme visuální i akustickou signalizaci polohy modelu. Pro správnou funkci je nutné, aby přijímač osazený v modelu nebyl vybaven žádnou bezpečnostní funkcí "Fail-safe" nebo "Hold signál". U RC spínače je nutné, aby funkce "Fail-Safe" byla aktivována. Akustický výkon za určitých podmínek může dosahovat až 85dB. Délka modulu je 50 mm.

### **Pokyny pro provoz a bezpečnostní pravidla:**

Je zakázáno na výstupy připojovat jakoukoliv indukční zátěž (el.motorky, relé...), protože výstupy nejsou na tyto prvky přizpůsobeny a hrozí poškození RCs! Taktéž není vhodné RCs nechávat příliš dlouho ve zkratovém stavu, hrozí poškození výstupních FET tranzistorů! Pro napájení je možno použít napětí o velikosti 3 až 8,5V. Vstupní napájecí napětí RCs nesmí překročit limitní napětí 10V, jinak hrozí jeho zničení. Proud odebíraný z Rx out výstupu nesmí překročit trvale 2A.

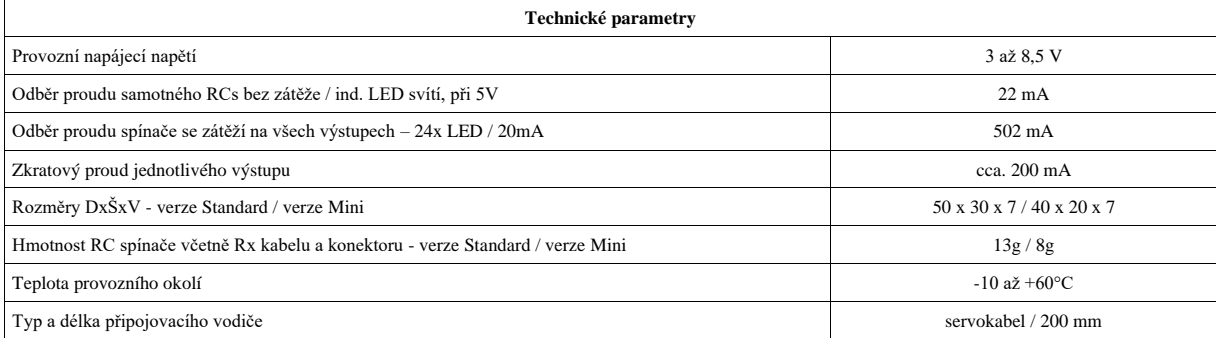

# **Obsah kompletní dodávky - verze Standard:**

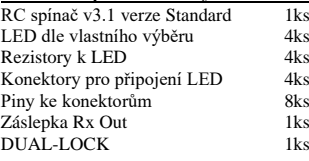

## **Obsah kompletní dodávky - verze Mini:** RC spínač v3.1 verze Mini<br>LED dle vlastního výběru 4ks LED dle vlastního výběru 4ks<br>Rezistory k LED 4ks Rezistory k LED 4ks<br>Konektory pro připojení LED 1ks Konektory pro připojení LED Piny ke konektorům 5ks DUAL-LOCK 1ks

**DOPORUČENÍ**: Po instalaci RC spínače do létajícího modelu doporučuji absolvovat několik letů se spínačem za denního světla nebo šera pro jeho prověření. Kdyby při letu došlo k potížím a spínač byl rušen elektronikou modelu (nečekané zhasnutí modelu v letu), zabezpečí to jeho bezproblémový návrat na startovací plochu. Pro maximální bezpečnost letu v minimální noční viditelnosti doporučuji osvítit křídla pomocí LED, které budou trvale napájeny z volného kanálu v přijímači nebo je také možno využít volný výstup pro připojení dalšího RC zařízení.

POZOR! Elektrostaticky citlivé zařízení! Zachovávejte zásady při práci s elektrostaticky citlivým zařízením.

**Kontakt:** [martin.michut@seznam.cz](mailto:martin.michut@seznam.cz) **Web:** [www.rcspinac.cz](http://www.rcspinac.cz/)